## **Kabelloses Spiegeln von Windows-Rechnern über das AppleTV der Schule**

In unserer Schule ist es möglich, mit Windows – Rechnern, auf das AppleTV zuzugreifen, um damit genauso zu arbeiten, als hätte man ein iPad der Schule vor sich. Wie – das erkläre ich euch hier:

Was wird benötigt:

Das Programm: **AirParrot 2**. Ja, dieses Programm kostet Geld – nämlich 14,53 Euro! Hier findet ihr es:

<https://www.airsquirrels.com/airparrot/>

Hier nun eine Schritt-für-Schrittanleitung:

### 1. Schritt:

Lade dir die Software auf Deinen Rechner.

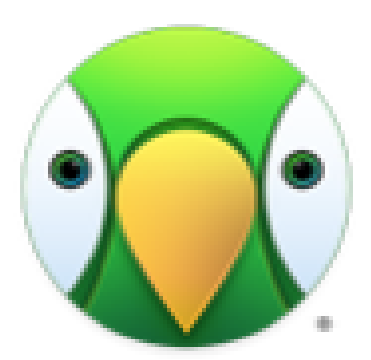

AirParrot 2

#### mload AirParrot for Mac,  $W = \mathbf{x}^{\top} +$  $\alpha$  $\leftarrow$   $\rightarrow$  C a airsquirrels.co  $\dot{\Omega}$  $\overline{a}$  $e^e$ SOLUTIONS -SQUIRRELS PRODUCTS v COMPANY -**BLOG** CONTACT **CO** AirParrot 2 FEATURES \* IN ACTION \* PRICING DOWNLOAD BUY CI4.53 Workin om home? Turn your TV into a wireless computer monit **IN ALL AIRPARROT DOWNLOAD** Still need help? Check out support. .<br>The trial is full featured with a watermark that dis<br>It 2ª? Download AirParrot below and enter you Already purch en prompt Ć O R CHROME OS FOR MAC FOR WINDOWS Version 2.7.0 rsion  $2.8.1$ on 275 our bulk prici  $1$  $\frac{1}{\text{ed fo}}$ ng AirParrot 2

# 2. Schritt:

Geh in deinen Downloadordner und starte das Programm mit einem Doppelklick!

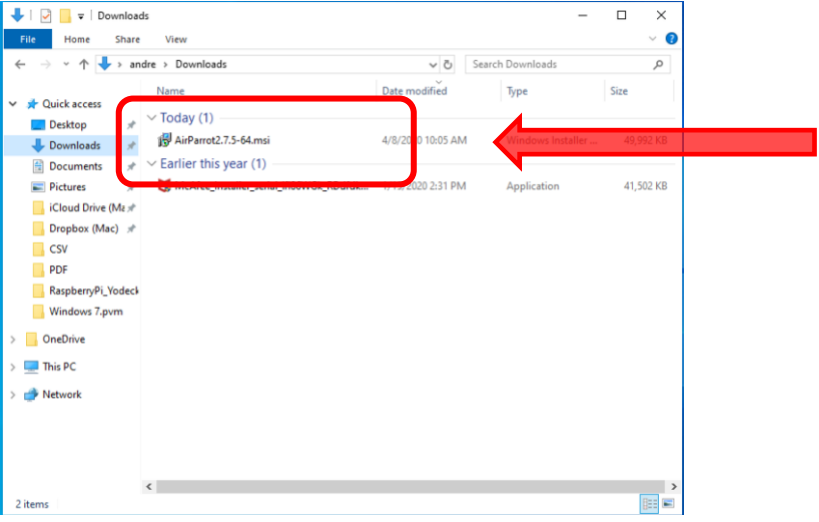

3. Schritt:

Akzeptiere die EULA. Klick nun auf den Button , *Install'*.

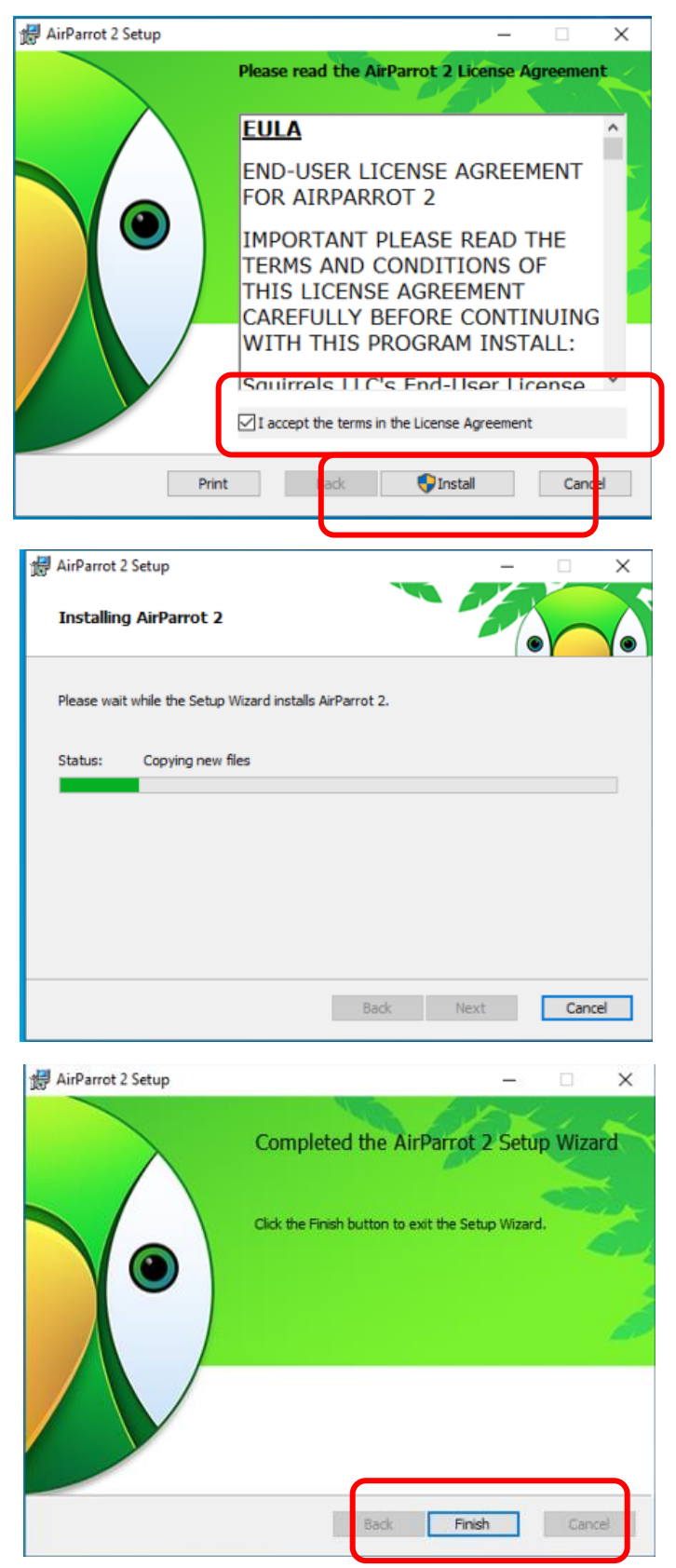

Mit einem Klick auf , Finish<sup>'</sup> ist die Installation beendet und Du kannst das Programm verwenden.

## 4. Schritt:

Mit einem Doppelklick auf das AirParrot-Symbol startest Du nun das Programm. Es öffnet sich ein kleines Fenster, in welchem man das entsprechende AppleTV-Gerät auswählt und seine gesamten Medien darüber abspielen kann.

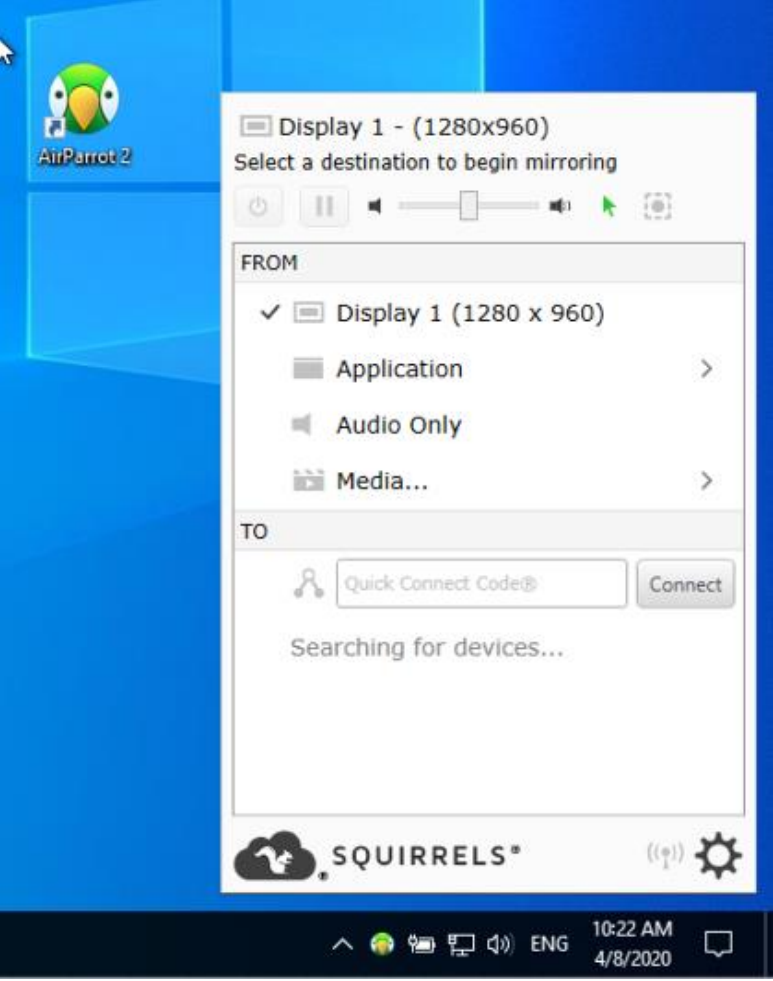

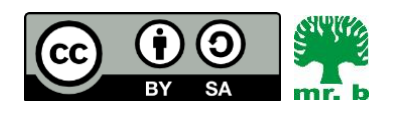

André Biesel (mr.b) StR<sub>FS</sub> Christophorus-Schulverein e.V. Privates Förderzentrum mit Schwerpunkt emotionale und soziale Entwicklung